# **2 Einführung in SAP − Übersicht**

# **2.1 Was ist SAP?**

In der IT-Branche und darüber hinaus hört man viel von SAP. Doch wenn man es noch nicht selbst in der Hand gehabt hat, fällt die genaue Antwort auf diese Frage schwer. Was ist SAP?

Nun, zunächst ist SAP die Firma und R/3 ihr wichtigstes Produkt, auch wenn beides oft synonym verwendet wird. R/3 bildet die typischen betriebswirtschaftlichen Vorgänge innerhalb einer Firma auf eine Software ab. Aber was macht diese Software so nützlich und dadurch erfolgreich, dass sie eine Firma von Weltgeltung tragen kann?

Ein gutes Stück des Werts von R/3 liegt im Datenmodell. Sie wissen aus Ihrer IT-Praxis, dass es lange dauert, bis eine Datenbankstruktur so weit gereift ist, dass sie die Realität zufriedenstellend abbildet. SAP hat über die Jahre ein Datenmodell entwickelt, das nicht nur eine bestimmte Firma zufrieden stellt. Es bildet vielmehr einen gemeinsamen Nenner für eine Vielzahl von Firmen. Ein neuer Kunde muss somit nicht mehr auf das Reifen des eigenen Datenmodells warten, sondern kann sofort auf einer erprobten Lösung aufbauen. So banal es auch klingen mag, dieses Datenmodell ist nicht unwesentlich für den Erfolg von R/3.

Als nächstes gehört die passende Geschäftslogik zum Datenmodell. Auch die ist über die Jahre gereift. Wiederverwendbare Software ist ein alter Hut, aber tatsächlich wiederverwendete ist selten. SAP ist das Kunststück gelungen, nicht nur ein technisches Framework wiederzuverwenden, sondern auch die Geschäftslogik. Auch die wird von vielen Kunden genutzt. In SAP-Jargon spricht man vom "Standard", wenn man die vorgegebene Funktionalität meint und betrachtet diesen als Ideal. Man versucht in der Regel nur möglichst kleine Anpassungen gegenüber diesem Standard vorzunehmen, damit die Kosten einer SAP-Einführung möglichst gering bleiben.

Dass man überhaupt Änderungen an einem standardisierten System vornehmen kann, ist jedoch Grundvoraussetzung für seine Akzeptanz. Die beste Komplettlösung ist nichts wert, wenn sie sich nicht an die jeweiligen Bedürfnisse des Nutzers anpassen lässt. R/3 trägt diesem Sachverhalt Rechnung. Das System lässt nicht nur Änderungen durch Konfiguration zu, sondern auch regelrechte Neuentwicklungen. Diese sind ebenfalls als Teil des Systems lauffähig. Die Entwicklungs- und Ausführungsumgebung ist im Produkt R/3 gleich mit enthalten.

Da R/3 ein in sich schlüssiges und etabliertes System ist, sind keine großen Umsatzsprünge mehr mit diesem Produkt allein zu erwarten. Seit SAP das erkannt hat, sieht sich die Firma nach neuen Geschäftsfeldern um, die sich idealerweise bündig an R/3 anschließen. Als neues Ziel hat SAP nun die Entwicklung von technischer Infrastruktur für die gesamte Unternehmenslandschaft ausgemacht. Die resultierenden Produkte sind ein J2EE-Server, eine Portaltechnologie und ein EAI-Werkzeug, also ein Werkzeug, um die Kommunikation in inhomogenen IT-Landschaften in geregelte Bahnen zu leiten. Da diese Produkte noch keinesfalls etabliert, aber in schnellem Wandel begriffen sind, machen sie den interessantesten Teil des SAP-Produktspektrums aus. Zusammen tragen sie den Namen Netweaver.

Nach diesem kurzen Diskurs lässt sich die eingangs gestellte Frage ", Was ist SAP?" so beantworten:

- SAP R/3 ist eine Standardlösung für betriebswirtschaftliche Probleme.
- SAP R/3 besteht aus einem ausgereiften Datenmodell und der dazugehörigen Geschäftslogik.
- SAP R/3 enthält außerdem die Entwicklungs- und Ausführungsumgebung für Änderungen und Erweiterungen des Systems.
- Seit kurzem bietet SAP auch allgemein nutzbare Infrastruktur für IT-Landschaften an.

# **2.2 Wo ist der Client, wo der Server?**

Um Ihnen einen Überblick über die Software SAP R/3 zu vermitteln, sollen nun deren wichtigste Komponenten erläutert werden. Dabei ist der Blickwinkel ein durch und durch technischer. Schließlich interessiert Sie als Entwickler zunächst die Architektur des Systems und erst nachrangig die reine Benutzerführung oder das betriebswirtschaftliche Konzept.

# **Klassische R/3-Architektur**

In Abb. 2.1 sehen Sie einen schematischen Überblick der klassischen R/3- Architektur. In drei Blöcken sind die drei Schichten Client, Applikationsserver und Datenbank übereinander dargestellt. Zu jeder der Schichten sind die wichtigsten Aufgaben aufgeführt.

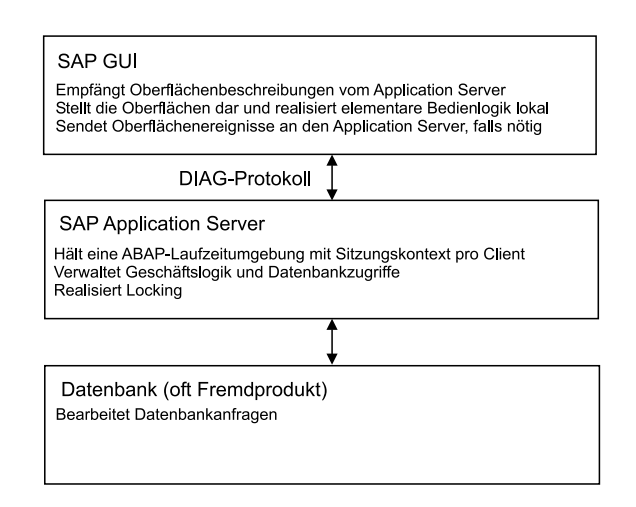

**Abb. 1.2.1.** Architekturskizze des klassischen SAP R/3-Systems

# *Der Client*

Ein SAP-Nutzer verwendet ein Frontend, das SAP GUI genannt wird. Eventuell haben Sie es schon einmal in Aktion gesehen. Wenn es gerade gestartet wurde, erkennen Sie es an dem Wassermotiv auf der rechten Seite (s. Abb. 2.2).

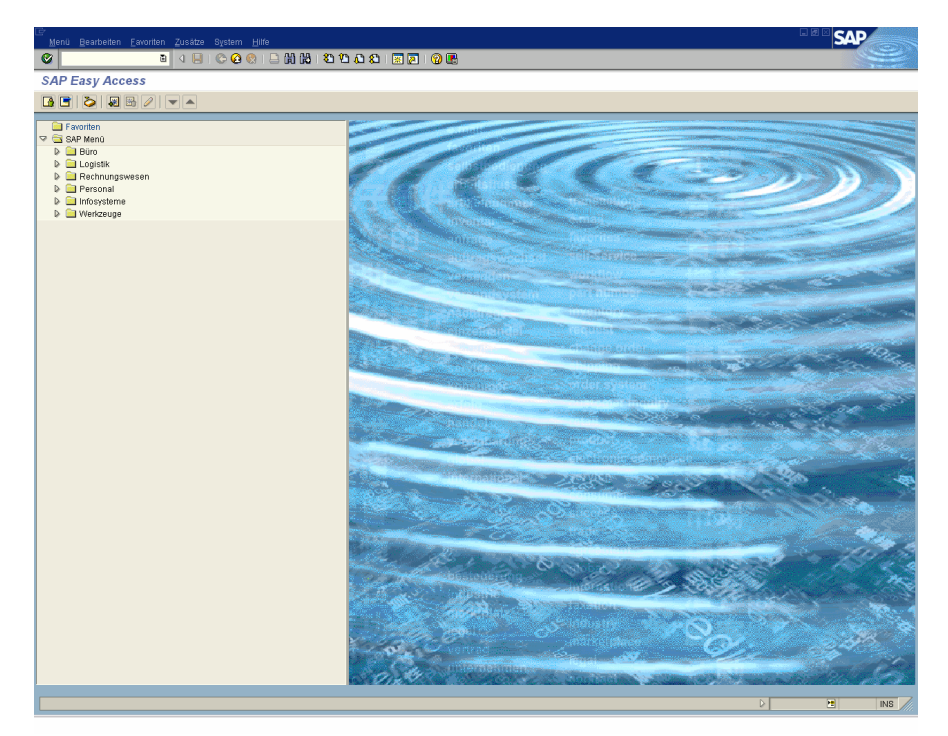

**Abb. 2.2.** Die Anfangsseite des SAP GUI

Das SAP GUI ähnelt in seiner Funktionsweise einem Webbrowser, ist aber stärker spezialisiert auf die Darstellung von Inhalten im SAPtypischen Look and Feel. Im Gegensatz zu einem Browser verwaltet das SAP GUI sitzungsrelevante Daten auf dem Client. Dadurch kann der Kommunikationsbedarf mit dem Server auf ein Minimum reduziert werden. SAP-Applikationen regieren somit angenehm schnell auf Benutzereingaben.

Der funktionale Umfang des SAP GUI beschränkt sich zunächst auf einen Login-Mechanismus und die Darstellung eines Anfangsmenüs. Das Aussehen des Anfangsmenüs hängt von den Rechten und der Rolle des Benutzers ab. Es ist baumförmig strukturiert und nimmt den linken Teil des Bildschirms und die Kopfzeile ein. Sobald Sie tiefer in das Menü einsteigen, wird die entsprechende Funktionalität vom Server zur Verfügung gestellt, das SAP GUI ist dann nur noch für die Darstellung zuständig.

Auf diese Weise bildet das SAP GUI einen einheitlichen Zugangspunkt zu sämtlichen SAP-Funktionen und ist dennoch schlank. Darüber hinaus ermöglicht es, das vorgegebene System durch Programmierung zu erwei-

tern. Und auch die Entwicklungsumgebung selbst ist über das SAP GUI zu erreichen.

Das Miteinander von vorgegebener Funktionalität und Erweiterbarkeit ist ein Leitmotiv der Produktphilosophie von SAP. Es wird unter anderem in Kapitel 4.4 vertieft.

Das klassische SAP GUI ist in C implementiert und macht intensiven Gebrauch von Microsofts Bibliotheken für graphische Benutzeroberflächen. Daher wird es nur für Windows-Betriebssysteme ausgeliefert. Daneben existiert eine weniger verbreitete Java-Variante, die auf beliebigen Rechnern lauffähig ist, vorausgesetzt sie verfügen über eine Java-Laufzeitumgebung.

Obwohl das SAP GUI eigentlich ein Client ist, wird es oft auch als Presentation Server bezeichnet. In diesem Buch werden wir meist den ersteren Ausdruck verwenden.

### *Der Applikationsserver*

Das Gegenstück zum SAP GUI bildet der Applikationsserver, offiziell SAP Application Server genannt. Dieser enthält die gesamte Geschäftslogik, also den Code der betriebswirtschaftlichen Module. Außerdem verwaltet er eine Hälfte einer jeden Benutzersitzung.

Das Wort Applikationsserver hat in der Java-Welt eine sehr eng umrissene Bedeutung. Dort wird Applikationsserver gleichgesetzt mit J2EE-Server, also einem Server, der Enterprise Java Beans, Servlets und JSPs ausführt. Der SAP Application Server verwendet eine durchaus vergleichbare Technik, allerdings nicht auf Basis der Sprache Java, sondern auf Basis von SAPs hauseigener Sprache ABAP (Advanced Business Application Programming). In Kapitel 3 findet sich ein kurzer Überblick über die Ausdrucksmöglichkeiten von ABAP. Das Protokoll, das zur Kommunikation zwischen SAP GUI und Applikationsserver herangezogen wird, ist ebenfalls proprietär und nennt sich DIAG (Dynamic Information and Action Gateway).

Zurück zur Benutzersitzung. Sie besteht wie bereits angedeutet aus einem Anteil, der im SAP GUI gehalten wird − dies sind die jeweils angezeigten Daten und die Oberflächenelemente, in die sie gebettet sind − und einem Anteil auf dem Applikationsserver. Dieser zweite Anteil umfasst den für die Sitzung auszuführenden ABAP-Code, wobei für jede Sitzung eine eigene Laufzeitumgebung bereitgehalten wird. Eine ABAP-Laufzeitumgebung entspricht etwa einer Instanz einer Java-VM. Auch ABAP wird interpretiert und jede ABAP-Laufzeitumgebung verfügt über einen eigenen Adressraum im Hauptspeicher. Zu den Aufgaben des serverseitigen Teils einer Benutzersitzung gehört typischerweise Datenbankabfragen durchzuführen, die Ergebnisse zu verdichten und sie zur Darstellung durch das SAP GUI vorzubereiten.

Insbesondere bei den Datenbankabfragen ermöglicht der Einsatz des Applikationsservers Effizienzgewinne durch Bündelung und Caching. Und da die serverseitige Sitzung bestehen bleibt, solange das SAP GUI am System angemeldet ist, findet diese bei jedem Serverzugriff einen passenden Kontext vor. Außerdem werden Datenbanklocks von dem Applikationsserver und nicht von der Datenbank selbst realisiert. Dadurch lässt sich eine recht effiziente Locking-Strategie einsetzen, die die Sperren auf der Ebene der logischen Objekte setzt. Diese Aufteilung ist präziser als die Aufteilung in Datenbanktabellen und -spalten und verursacht entsprechend weniger Konkurrenzsituationen.

Ursprünglich wurde der Applikationsserver auf Hewlett Packards Unix HPUX entwickelt. Er wird auch heute noch meist auf Unix-Betriebssystemen installiert, aber auch für Windows NT und XP existieren Implementierungen. Eine SAP Basis genannte Schicht im Applikationsserver hat die Aufgabe, die Eigenheiten des Betriebssystems vor den im Applikationsserver laufenden Programmen zu verbergen. Durch diese Abstraktionsschicht ist R/3 relativ flexibel gegenüber der jeweils eingesetzten Plattform.

#### *Die Datenbank*

Der Applikationsserver bündelt die Zugriffe auf eine darunter liegende Datenbank. SAP R/3 verfügt somit über eine dreischichtige Architektur, wie sie im Lehrbuch steht. Da SAP sich nicht in erster Linie als Datenbankhersteller versteht, kann die Rolle der dritten Backend-Schicht von unterschiedlichen Datenbankprodukten eingenommen werden.

Ein einheitlicher Zugriff ist durch die Sprachdefinition Open SQL gegeben, die den gemeinsamen Befehlssatz der genutzten SQL-Dialekte festlegt. Open SQL wird ebenfalls im Kapitel 3 näher beschrieben.

Üblicherweise wird SAP mit einer Oracle-Datenbank oder der SAPeigenen Datenbank Max DB betrieben. Die meisten etablierten Datenbanken werden aber unterstützt. Um die Abhängigkeit vom jeweiligen Produkt gering zu halten, ist jedoch der Applikationsserver bereits so implementiert, dass er viele Aufgaben der Datenbank selbst wahrnimmt.

Die Architektur eines klassischen SAP-Systems ist hiermit umrissen.

### **Weboberflächen**

Das beschriebene herkömmliche SAP-System bildet ein in sich schlüssiges Architekturkonzept für betriebswirtschaftliche Anwendungen. Es birgt dennoch den Makel, dass es keine Möglichkeit bietet, vom Web aus auf das System zuzugreifen. Natürlich hat SAP in dieser Hinsicht Abhilfe geschaffen. Aus historischen Gründen existieren mehrere unterschiedliche Ansätze für Web-Oberflächen für SAP nebeneinander. Wir bemühen uns hier um eine knappe Erläuterung der zu den Schlagworten gehörigen Konzepte. Diejenigen Varianten, die ganz oder teilweise auf Java basieren, werden in einem späteren Kapitel ausgiebig beleuchtet.

# *Weboberfläche I: ITS und SAP Web GUI*

SAPs ersten Ansatz für ein Web-Frontend bildet der Internet Transaction Server (ITS). Er ist ebenso simpel wie effektiv. Der ITS ist einerseits ein HTTP-Server, andererseits verhält er sich gegenüber dem SAP-Applikationsserver wie ein SAP GUI, also ein Client. Seine Hauptaufgabe besteht darin, die Oberflächen, die er vom Server in SAPs proprietärer Beschreibungssprache geschickt bekommt, in HTML-Oberflächen umzuwandeln. In der entgegengesetzten Richtung muss er Oberflächenereignisse wie etwa das Drücken von Buttons in die entsprechenden Aufrufe an den Applikationsserver umsetzen. Wegen der engen Kopplung mit dem normalen SAP GUI nennt man diese Technik auch SAP Web GUI.

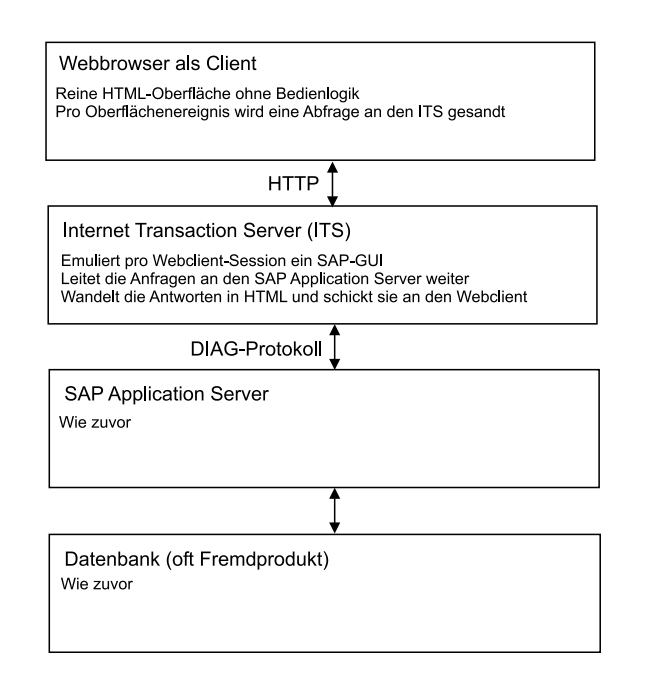

**Abb. 2.3.** Architektur von ITS und SAP Web GUI

Abb. 2.3 zeigt die Architektur einer ITS-basierten Lösung noch einmal im Überblick. Zu den drei Schichten des klassischen R/3-Systems hat sich eine vierte in Form des Browsers gesellt. Die dritte Schicht erhält dadurch eine rein weiterleitende Funktion.

Dieser Ansatz bringt zwei Nachteile mit sich. Da der ITS für jeden Benutzer eine eigene SAP GUI-Sitzung emulieren muss, verbraucht er relativ viele Ressourcen. Gemeinhin erwartet man von Web-Frontends, dass sie bis zu wesentlich größeren Benutzerzahlen skalieren als vorinstallierte Clients. Diese Erwartungen erfüllt der ITS nicht. Der zweite Nachteil des SAP Web GUI-Ansatzes liegt in den beschränkten Möglichkeiten von reinem HTML. Nicht jedes Oberflächenelement aus dem herkömmlichen SAP GUI findet dort seine Entsprechung. Daher sind nicht alle SAP GUI-Applikationen auch gleich SAP Web GUI-fähig.

Nichtsdestoweniger bietet SAP mit Erfolg eine Reihe von vollständig ITS-fähigen Applikationen an. Weiterhin lassen sich auch eigene SAP-Oberflächen leicht über das SAP Web GUI verfügbar machen, vorausgesetzt man hält sich an den eingeschränkten Satz von Web-fähigen Oberflächenelementen.

### *Weboberfläche II: SAP Web AS und BSP*

Da sich der ITS als zu wenig flexibel erwies, entwickelte SAP einen eigenständigen Applikationsserver, der dynamische Inhalte im Web verfügbar macht: den SAP Web Application Server, auch Web AS genannt. In seiner ersten Implementierung war der Web AS ein eigenständiges Produkt, das dem SAP Application Server zur Seite stand. Zu jenem Zeitpunkt war nur zu vermuten, dass beide Server einmal zu einem einzigen verschmelzen würden.

Die Einsatzmöglichkeiten des Web AS sind so vielfältig, dass ihnen dieser kurze Absatz sicher nicht gerecht werden kann. Außerdem erweitert sich das Spektrum der Funktionen, die unter der Überschrift Web AS gebündelt werden, von Release zu Release. Daher verzichten wir an dieser Stelle auf die obligatorische Aufzählung von unterstützten Protokollen.

Stattdessen wollen wir eine Technologie hervorheben, die den zweiten Evolutionsschritt in SAPs Bemühungen um das Webfrontend darstellt. Business Server Pages, kurz BSP, ermöglichen es, beliebige Webinhalte auf dem Web AS zur Laufzeit zu erzeugen und mit Daten vom SAP-Applikationsserver anzureichern. Das Kürzel BSP ähnelt aus gutem Grund der Bezeichnung JSP, die man aus der Java-Welt kennt. Während JSPs HTML-Code mit Einschüben aus Java-Code versehen, bestehen die Einschübe bei BSPs aus ABAP-Code. In beiden Fällen ist der Zweck der Einschübe, dynamisch HTML-Code zu erzeugen und somit die umgebende HTML-Seite zu vervollständigen.

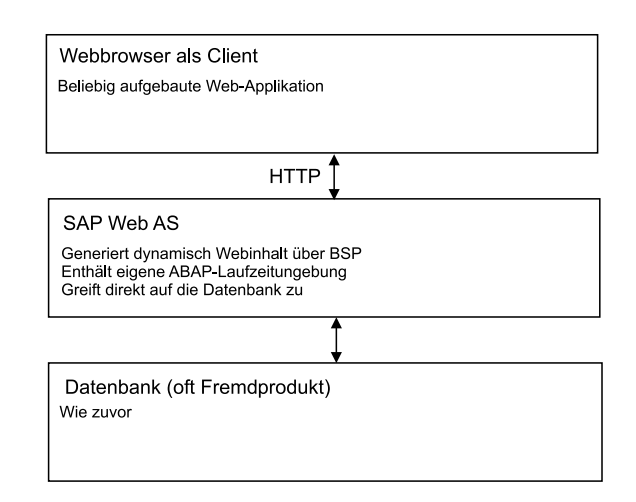

**Abb. 2.4.** Architektur von SAP Web AS und BSP

Abb. 2.4 zeigt schematisch ein System auf Basis des SAP Web AS mit BSP. Auf dem Client laufen Web-Applikationen ab, die die volle Ausdrucksvielfalt von HTML, JavaScript, etc. nutzen. Da sie direkt für das Web entworfen werden, können sie dessen Möglichkeiten besser ausnutzen als der starre ITS. Der Web AS fungiert als Web- und Applikationsserver in einem. Er enhält eine eigene ABAP-Laufzeitumgebung. Unter Umgehung des eigentlichen SAP Application Servers greift der Web AS direkt auf die Datenbank zu.

Dieser Ansatz räumt mit den Nachteilen des SAP Web GUI auf, er ist skalierbar und in den Gestaltungsmöglichkeiten von Oberflächen nicht eingeschränkt. BSP dienen in erster Linie dazu, selbst Applikationen zu entwickeln, während die ITS-Technologie bestehende R/3-Applikationen möglichst einfach ins Web bringen sollte. Als einziges Manko bleibt, dass BSPs keinen offenen Industriestandard bilden und daher nicht auf andere Applikationsserver portierbar sind.

#### *Weboberfläche III: Netweaver und Web Dynpro*

Der gesamte dritte Teil dieses Buches befasst sich mit der Netweaver-Technologie, die SAPs endgültigen Schritt in Richtung Webarchitektur darstellt. SAP hat diesen Schritt noch nicht ganz vollzogen, es handelt sich daher um eine Technologie, die sich noch im Entstehungsprozess befindet. Die Grundzüge sind klar vorgegeben und es liegen erste Implementierungen vor. Doch erst in ein paar Jahren wird man die Technologie als ein abgeschlossenes Ganzes betrachten können. Diese Zeit wollen wir uns nicht nehmen. Sie sollen die Gelegenheit bekommen, als Früheinsteiger auf diesen technologischen Zug aufzuspringen. Wir bemühen uns so oder so, ausschließlich vollständige Sinnzusammenhänge wiederzugeben.

Es wäre stark untertrieben, Netweaver als eine weitere Variante der SAP-Weboberfläche zu beschreiben. Vielmehr handelt es sich um ein Gesamtkonzept, das als vollwertiger webbasierter Gegenentwurf zu R/3 dient. Um nicht auf die Ausführungen in Teil 3 vorzugreifen, führen wir hier nur die wichtigsten Komponenten der Netweaver-Produktgruppe auf.

Aber ja, Netweaver umfasst mit Web Dynpro auch eine Technologie für Weboberflächen. Diese folgt dem Rich-Client-Ansatz. Dazu nutzt sie auf dem Browser eine mächtige JavaScript-Bibliothek, die eine Lastverteilung ganz ähnlich dem SAP GUI ermöglicht. Die Geschäftslogik wird wiederum durch Java-Code auf dem Web AS implementiert, der zum vollwertigen J2EE-Server gereift ist und gleichzeitig mit dem SAP Application Server zu einer Einheit verschmolzen ist.

Die Komponenten von Netweaver sind diese:

- Ein Webportal, das den Rahmen für SAP-eigene Applikationen und portalfähige Fremdentwicklungen bildet.
- Die erwähnte Web Dynpro-Technologie, mit der Sie selbst Portalinhalte erstellen können, samt dazugehöriger Entwicklungsumgebung.
- Eine Reihe von portalfähigen Applikationen, die SAP selbst zur Verfügung stellt.
- Eine Technologie für abgespeckte Applikationen, die auf mobilen Endgeräten lauffähig sind.
- Ein Enterprise Application Integration (EAI)-Produkt, mit dessen Hilfe sich unternehmensweite Datenströme auf Basis von Web Services an zentraler Stelle verwalten lassen.
- Ein Data Warehouse-Produkt.

Nicht jedes dieser Produkte ist für Netweaver neu entwickelt worden. Manche existierten schon vorher und werden erst ab einer bestimmten Version zur Netweaver-Produktgruppe dazugerechnet. Nichtsdestoweniger ist der technische Paradigmenwechsel, den Netweaver als Ganzes für SAP-Kunden einleitet, enorm.

Es ist allerdings davon auszugehen, dass für eine lange Übergangszeit klassische R/3-Systeme und Netweaver-Systeme koexistieren werden. Die bestehenden betriebswirtschaflichen Module von R/3 werden kaum durch Neuimplementierungen ersetzt werden. Hingegen wird SAP neue Module ausschließlich auf der Basis der neuen Architektur anbieten.

### **Produkt- und Versionsbezeichnungen**

Zum Abschluss dieser kurzen Architekturübersicht wollen wir Sie noch mit den am häufigsten im SAP-Umfeld anzutreffenden Produkt- und Versionsbezeichnungen vertraut machen.

Das erste SAP-Produkt, das sich weiter Verbreitung erfreute, war das seit 1979 verfügbare R/2, das auf Mainframes lief. Es ist heute kaum noch im Einsatz.

Seit 1992 ist das Nachfolgeprodukt R/3 auf dem Markt, das erstmalig wie beschrieben die Client/Server-Architektur nutzt. Nach einer längeren Evolution hat es 2000 mit der Version 4.0 einen Stand erreicht, der sich nicht mehr auffällig von der zurzeit aktuellen Version 4.6D unterscheidet.

Parallel zur Versionszählung des Gesamtsystems R/3 ist oft von den Versionsnummern des Kernels die Rede. Der Kernel des Systems 4.6D wird intern auf einem Web AS mit der Version 6.20 ausgeführt.

Seit 1999 wird das R/3-System durch eine Produktgruppe ergänzt, die in unterschiedlichen Varianten den Ausdruck mySAP enthält. Allen diesen Varianten ist gemeinsam, dass sie R/3 als Backend-Server verwenden und über ein Web-Frontend verfügen, anfangs auf Basis des ITS, später über den Web AS.

Mit dem Netweaver 04 ist im Jahr 2004 erstmalig ein vollständiges Produktbündel unter der Bezeichnung Netweaver erschienen. Der Netweaver 04 basiert auf der Web AS Version 6.40.

Für die Untersuchungen für dieses Buch wurde ein R/3-System mit der Version 4.6C herangezogen. Außerdem wurde ein MiniSAP-System der Version 4.6D verwendet. MiniSAP ist eine frei verfügbare Variante des R/3, die keine betriebswirtschaftlichen Inhalte enthält, sondern lediglich zum Erproben der Technik dient. Außerdem wurde eine Demoversion des Netweaver 04 genutzt.

# **2.3 Terminologie**

Jede Technologie hat ihre eigene Begriffswelt, bei SAP ist das nicht anders. Da R/3 für viele Belange eine Komplettlösung darstellt, sind die Kontaktstellen zu anderen Technologien schmal. Umso eigenständiger ist die Terminologie, die in SAP-Projekten vorherrscht. Im Vorgriff auf die ausführlichen Erläuterungen in den folgenden Kapiteln wollen wir Sie jetzt schon mit den wichtigsten Begriffen bekannt machen. Ihre Auswahl ist keiner strukturierten Systematik unterworfen. Wir haben einfach die häufigsten 20 Ausdrücke herausgesucht, die nicht dem allgemeinen IT-Vokabular entstammen, sondern SAP-spezifisch sind. Allerdings wurden Termini bevorzugt, die technischer Natur sind, aus dem konventionellen SAP-Umfeld stammen oder sich auf Schnittstellentechnologien beziehen.

Dieses kleine Glossar soll Ihnen helfen, auf dem ersten Meeting in einem SAP-Projekt den Diskussionen zu folgen.

#### *ABAP*

ABAP ist die SAP-eigene Programmiersprache, die eng an R/3 gekoppelt ist. Große Teile von R/3 sind in ABAP programmiert. Erweiterungen durch den Benutzer geschehen ebenfalls auf ABAP-Basis. ABAP ist eine 4 GL-Sprache. Sie besteht in erster Linie aus Elementen zum Datenbankzugriff und zur Oberflächenprogrammierung. Die Abkürzung steht für Advanced Business Application Programming.

# *ABAP Dictionary*

Das ABAP Dictionary ist die zentrale Anlaufstelle für die Datenmodellierung. Dies betrifft in erster Linie Datenbanktabellen. Sämtliche Datenbanktabellen, auf die R/3 zugreift, sind im ABAP Dictionary verzeichnet. Es ist aber auch üblich, Datentypen im ABAP Dictionary zu definieren, die nur im Hauptspeicher verwendet werden. Dieses Vorgehen hilft, die Systemweite Datenkonsistenz zu sichern.

# *BAPI*

Business Application Programming Interface. Hinter BAPIs steckt die Intention, standardisierte Schnittstellen für Fremdsysteme zur Verfügung zu stellen. BAPIs sind technische Schnittstellen, haben also keinerlei Benutzeroberfläche. Im Gegensatz zu einem vom Benutzer definierten Funktionsbaustein (s.u.) liegt die besondere Bedeutung von BAPIs darin, dass sie standardisiert sind.

# *Customizing*

SAP-Systeme müssen an die Bedürfnisse des Kunden angepasst werden, bevor sie wirklich nutzbar sind. Die sanfte Variante der Anpassung wird als Customizing bezeichnet, im Gegensatz zu Erweiterungen, die als eigenständige ABAP-Programme implementiert werden. Customizing bedeutet, Konfigurationseinstellungen vorzunehmen und bei Bedarf vom System vorgegebene Ereignisschnittstellen mit Code zu füllen.

# *Dynpro*

Eine Seite einer Modulpool-Applikation (s.u.). Gelegentlich wird Dynpro auch gleichgesetzt mit Modulpool. Gemeint ist dann ein Programm mit Benutzeroberfläche. Die Abkürzung steht schlicht für Dynamisches Programm.

# *Entwicklungsklasse*

Sämtliche änderbaren Objekte wie Programme oder auch Datendefinitionen im ABAP Dictionary sind einer Entwicklungsklasse zugeordnet. Die Entwicklungsklasse bündelt alle Objekte aus einem funktionalen Zusammenhang. Das dient zunächst der Übersichtlichkeit. Darüber hinaus beschreibt die Entwicklungsklasse eine Deployment-Einheit. Man kann pro Entwicklungsklasse konfigurieren, auf welches System sie deployt werden soll (s. Transport, System).

### *Form*

Oberflächenloses ABAP-Unterprogramm. Eine Form ist immer Teil eines eigenständig lauffähigen Programms. Sie kann nur in diesem Programm verwendet werden.

# *Funktionsbaustein*

Ein Funktionsbaustein ist ein oberflächenloses ABAP-Programm, das systemweit zugänglich ist. Es kann also von unterschiedlichen anderen ABAP-Programmen genutzt werden und ist selbst keinem ausführbaren Programm zugeordnet. Funktionsbausteine können auch als Schnittstellen zu Fremdsystemen eingesetzt werden. Dazu genügt es, sie als remote-fähig zu markieren. Der Zugriff kann dann von außen über das RFC-Protokoll erfolgen.

# *IDoc*

Datenformat zum asynchronen Datenaustausch mit Fremdsystemen. IDocs können über einen beliebigen Kommunikationsmechanismus an das Fremdsystem weitergeleitet werden. Üblich ist ein Austausch über das Filesystem, Mails oder Message Queues. IDocs sind baumartig strukturiert und können Listenfelder oder auch optionale Felder enthalten. Es gibt eine große Menge von standardisierten IDocs für die häufigsten betriebswirtschaflichen Aufgaben. IDoc steht für Intermediate Document.

# *Mandant*

Ein Mandant steht im SAP-Datenmodell für einen handelsrechtlich selbstständigen Teil eines Unternehmens. Als technische Konsequenz werden Benutzerrechte separat pro Mandant erteilt. Fast alle Datenbanktabellen in einem SAP-System enthalten einen versteckten Mandantenschlüssel, so dass alle Datenbestände separat je Mandant gepflegt werden. Zur Entwicklungszeit werden Mandanten als Hilfsmittel eingesetzt, um denselben Code, d.h. dieselbe Geschäftslogik, auf separaten Datenbeständen zu testen.

# *Modulpool*

ABAP-Programm mit Benutzeroberfläche. Im Gegensatz zum Report hat man beim Entwickeln eines Modulpools große Freiheiten. Man kann die einzelnen Seiten der Applikation – auch Dynpros genannt – beliebig gestalten. Außerdem lässt sich zur Laufzeit festlegen, in welcher Reihenfolge

die Dynpros durchlaufen werden sollen. Ein Modulpool ist immer an einen Transaktionscode gekoppelt, s. Transaktion.

# *Partner*

Im SAP-Datenmodell taucht in den unterschiedlichsten Zusammenhängen der Partner als Parameter auf. Ein Partner kann beispielsweise ein Kunde oder ein Lieferant oder ein Ansprechpartner in einer anderen Firma sein. Er wird durch eine Person oder eine Abteilung oder auch nur eine Mailadresse spezifiziert. Gerade bei der Implementierung von Schnittstellen ist es hilfreich, wenn man sich vorstellen kann, was ein Partner und eine Partnerrolle (Lieferant, Kunde, etc.) ist.

# *Report*

Ein Report ist die einfachste Form eines ABAP-Programms. Er hat eine vom System generierte Oberfläche, die es ermöglicht, vom Benutzer Parameter entgegenzunehmen. Die Parameter werden typischerweise für eine Datenbankabfrage verwendet, deren Ergebnis dem Benutzer wiederum in wohldefinierter Form als Liste angezeigt wird.

# *RFC*

RFC steht für Remote Function Call und bezeichnet eine Technologie, über die von Fremdsystemen auf ein SAP-System zugegriffen werden kann. Auf SAP-Seite steht dabei ein Funktionsbaustein oder BAPI, auf der externen Seite wird eine C-Bibliothek eingesetzt. Gelegentlich spricht man auch von einer RFC-Schnittstelle, wenn man die externe Seite nicht direkt in C implementiert, sondern eine Java-Bibliothek verwendet, die den darunterliegenden RFC-Mechanismus nutzt.

# *SAP Basis*

Dieses Schlagwort hat zwei Ausprägungen. Einerseits bezeichnet man die Schicht des SAP Application Servers, die die Eigenheiten des darunter liegenden Betriebssystems zu einer einheitlichen Abstraktion kapselt, als SAP Basis. Andererseits hat es sich eingebürgert, die Systemadministration des SAP Application Servers als SAP Basis-Administration zu bezeichnen. Dies erfolgt in Abgrenzung zur Applikationsentwicklung oder fachlichen Beratung.

# *System*

Eine technische SAP-Installation wird als System bezeichnet. Es läuft typischerweise auf einem eigenen Server und einer eigenen Datenbankinstanz. Aus Sicht des Datenmodells umfasst ein System mehrere Mandanten. Der ABAP-Entwicklungsprozess sieht vor, dass SAP-Projekte auf drei separaten Systemen umgesetzt werden: dem Testsystem, dem Qualitätssicherungssystem und dem Produktivsystem.

### *Transaktion*

In SAP ist eine Transaktion ein betriebswirtschaftlich zusammenhängender Ablauf. Er besteht typischerweise aus einer Folge von Bildschirmmasken. In der Regel bezeichnet man die vom System vorgegebenen Programmteile als Transaktionen. Jeder Transaktion ist ein eindeutiger Transaktionscode zugeordnet, der meist aus vier Buchstaben besteht. Dieser Code dient ähnlich einer systeminternen URL zum Auffinden der Applikation innerhalb des SAP GUIs. Man hat auch die Möglichkeit, Transaktionen mit Hilfe der Modulpool-Technik selbst zu implementieren.

### *Transport*

Das Deployment in R/3 läuft in SAP über einen Mechanismus, der sich Transport nennt. Man entwickelt neuen Code auf dem Testsystem (s. auch System). Dieser Code muss nicht transportiert werden, er ist sofort ausführbar. Damit einmal getesteter Code vom Testsystem auf eines der Folgesysteme gelangt, muss er transportiert werden.

# *User Exit*

User Exits sind eine bestimmte Customizing-Technik. Es handelt sich dabei um vom System vorgesehene Event-Schnittstellen, die man bei Bedarf den Kundenwünschen anpasst. User Exits werden in ABAP implementiert. Von der Funktionsweise her ähneln User Exits entfernt dem Trigger-Mechanismus in Datenbanken.

# *Workbench*

Die Workbench oder auch ABAP-Workbench ist die Entwicklungsumgebung für ABAP-Programme.

# **2.4 Bedienhinweise für R/3**

Zum Abschluss unserer kurzen Übersicht wollen wir Ihnen noch ein paar Tipps für die Benutzung des SAP GUI geben. SAP hat bei der Benutzerführung einen eigenen Stil gefunden. Er wird konsequent in allen Teilen von R/3 befolgt. Ein paar grundlegende Hilfestellungen genügen daher, und schon werden Sie sich wesentlich sicherer in diesem Umfeld bewegen. Die folgenden unreflektierten Bedienhinweise enthalten die wichtigsten Informationen, die Sie in zehn Minuten verinnerlichen können. Die späteren Kapitel sind dann sauber schematisch aufgebaut und ausführlicher gehalten.

Sobald Sie das SAP GUI von Ihrem Windows-System aus gestartet haben, gelangen Sie zur Anmeldemaske. Ihre Eintrittskarte in die SAP-Welt besteht aus vier Werten: Benutzer, Passwort, System und Mandant. Den Benutzernamen und das initiale Passwort bekommen Sie von Ihrem SAP-Administrator mitgeteilt. System und Mandant beschreiben vereinfacht gesagt den Server, mit dem Sie sich verbinden wollen. Aber Vorsicht, Ihr Passwort ist in jedem System und Mandanten unterschiedlich.

Wenn Sie sich eingeloggt haben, erscheint die zu Anfang dieses Kapitels gezeigte Maske. Sie enthält ein baumartig strukturiertes Menü auf der linken Seite und wenigstens anfangs das Wasserbild auf der rechten Seite. Der Aufbau des linken Menüs ist benutzerspezifisch. Er unterscheidet sich danach, welche Rolle der SAP-Administrator Ihnen zugewiesen hat. In jedem Fall besteht das Menü aber aus drei Ebenen: SAP-Ebene, Arbeitsgebietebene und Anwendungsebene lauten deren offizielle Namen. Doch wie oft bei solchen Menühierarchien ist der Pfad zur jeweils benötigten Teilapplikation nicht immer intuitiv zu finden und schwer zu merken.

Zum Glück gibt es eine handliche Alternative zu den Menüpfaden: die Transaktionscodes. Im Glossar wurden Transaktionscodes ja bereits als Mini-URLs beschrieben, mit denen Sie direkt an die gewünschte Stelle im SAP-System gelangen. Sie geben sie oben links in der Menüzeile ein und bestätigen mit Return.

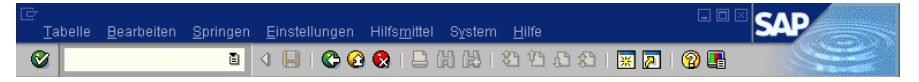

**Abb. 2.5.** Menüleiste mit Eingabefeld für die Transaktion

Manchmal ist das Eingabefeld für den Transaktionscode zugeklappt. Dann müssen Sie auf den nach rechts weisenden weißen Pfeil klicken, um es zu öffnen.

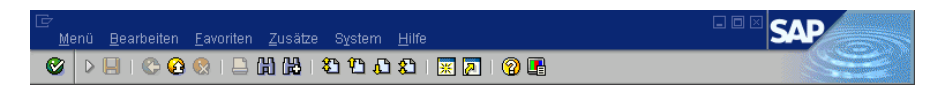

**Abb. 2.6.** Menüleiste mit geschlossenem Transaktionsfeld

Jeder erfahrene SAP-Benutzer kennt eine Reihe von Transaktionscodes auswendig. Sie führen jeweils zu der Anfangsseite einer Teilapplikation, die unter Umständen aus mehreren Bildschirmseiten besteht. Sämtliche Programmteile von R/3 sind über Transaktionscodes erreichbar. Wenn Sie über das Menü zu einer bestimmten Seite navigiert sind, können Sie unten rechts in der Fußleiste auf das Anzeigesymbol klicken und dann ablesen, wie der zugehörige Transaktionscode lautet.

|               | MBS (1) (000) | v System                 |
|---------------|---------------|--------------------------|
| 000           |               | Mandant                  |
| <b>BCUSER</b> |               | Benutzer                 |
| SAPLSETB      |               | Programm                 |
| <b>SE16</b>   |               | Transaktion              |
| 0.01          |               | Antwortzeit              |
| 1/0           |               | Rückverbindungen/Flushes |
| horst INS     |               |                          |

**Abb. 2.7.** Ermitteln des Codes für die gegenwärtig geöffnete Transaktion

Befinden Sie sich gerade in einer Transaktion und wollen zu einer anderen navigieren, dann müssen Sie dem Transaktionscode der Zieltransaktion die Zeichen /n voranstellen. Dadurch wird die laufende Transaktion beendet, bevor die neue aufgerufen wird. Wenn Sie parallel in unterschiedlichen Fenstern in mehreren Transaktionen arbeiten wollen, rufen Sie diese über /o gefolgt vom Transaktionscode auf.

Die Benutzeroberflächen der unterschiedlichen Transaktionen sind alle mit Hilfe derselben Oberflächenelemente aufgebaut. Häufig treffen Sie Eingabefelder mit einem Suchhilfesymbol am rechten Rand an.

| Tahellenname |  |
|--------------|--|

**Abb. 2.8.** Eingabefeld mit Suchhilfesymbol

Über dieses Symbol können Sie sich die Liste der erlaubten Werte für das Feld in einem Hilfsfenster anzeigen lassen. Da gelegentlich sehr viele Werte zulässig sind, können Sie diese auch über die Eingabe von Wildcards einschränken, bevor Sie den Button betätigen.

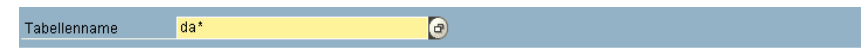

**Abb. 2.9.** Eingabefeld vor der Suche über einen Wildcard-Ausdruck

Wenn Sie mit der Funktionsweise der Suchhilfefelder nicht vertraut sind, kann deren Benutzung frustrierend sein. Denn in der Regel sind nur solche Felder mit einer Suchhilfe versehen, deren Wertebereich auf einige erlaubte Werte beschränkt ist.

Um mit größeren Eingabemasken gut zurechtzukommen, sollten Sie auch Pflichtfelder von optional auszufüllenden Feldern unterscheiden können. Im SAP GUI sind Pflichtfelder durch ein Rechteck mit Haken gekennzeichnet, zumindest solange Sie nicht mit dem Cursor in dem Feld stehen.

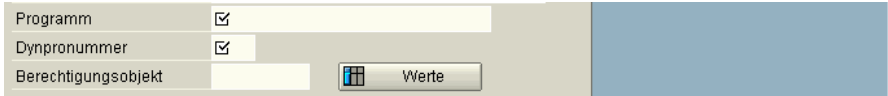

**Abb. 2.10.** Maskenausschnitt mit zwei Pflichtfeldern

Die meisten anderen Oberflächenelemente sind einigermaßen intuitiv bedienbar und durch Tooltips dokumentiert. Neben dem in das SAP GUI integrierte Hilfesystem können wir Ihnen auch SAPs offizielle Hilfeseite im Internet empfehlen. Unter

http://help.sap.com

finden Sie eine Vielzahl wohl gegliederter Bedieninformationen.

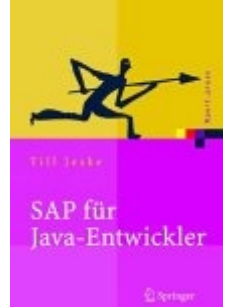

*Dieses Kapitel wurde dem Buch "SAP für Java-Entwickler" entnommen.*  © Springer-Verlag Berlin Heidelberg 2005

*Das Web-Forum zum Buch, von dem auch dieses Dokument stammt, findet sich unter* www.nw-stammtisch.de